#### **Step One: Go to [www.xello.world/en](http://www.xello.world/en*)**

#### **Step Two: Click "Sign In"**

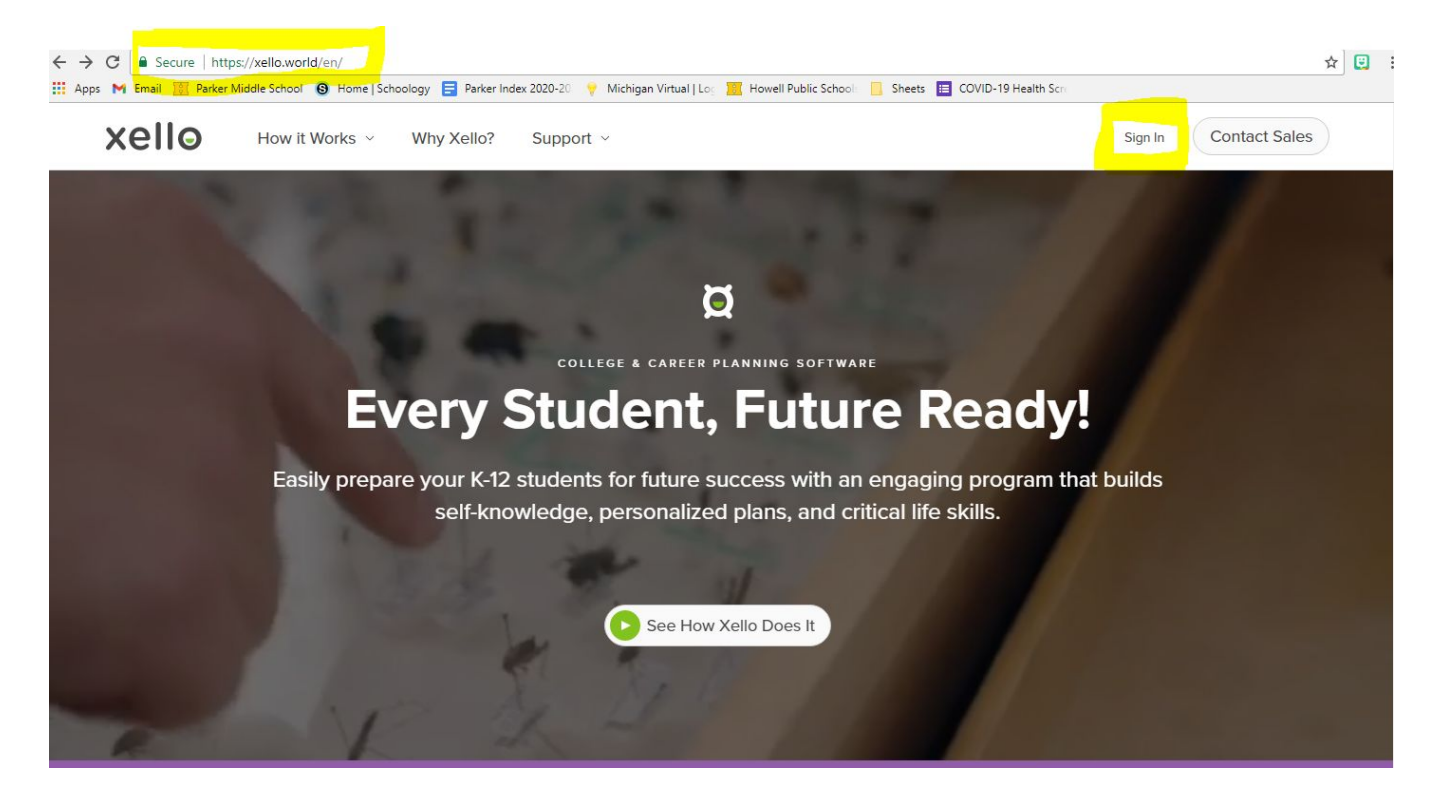

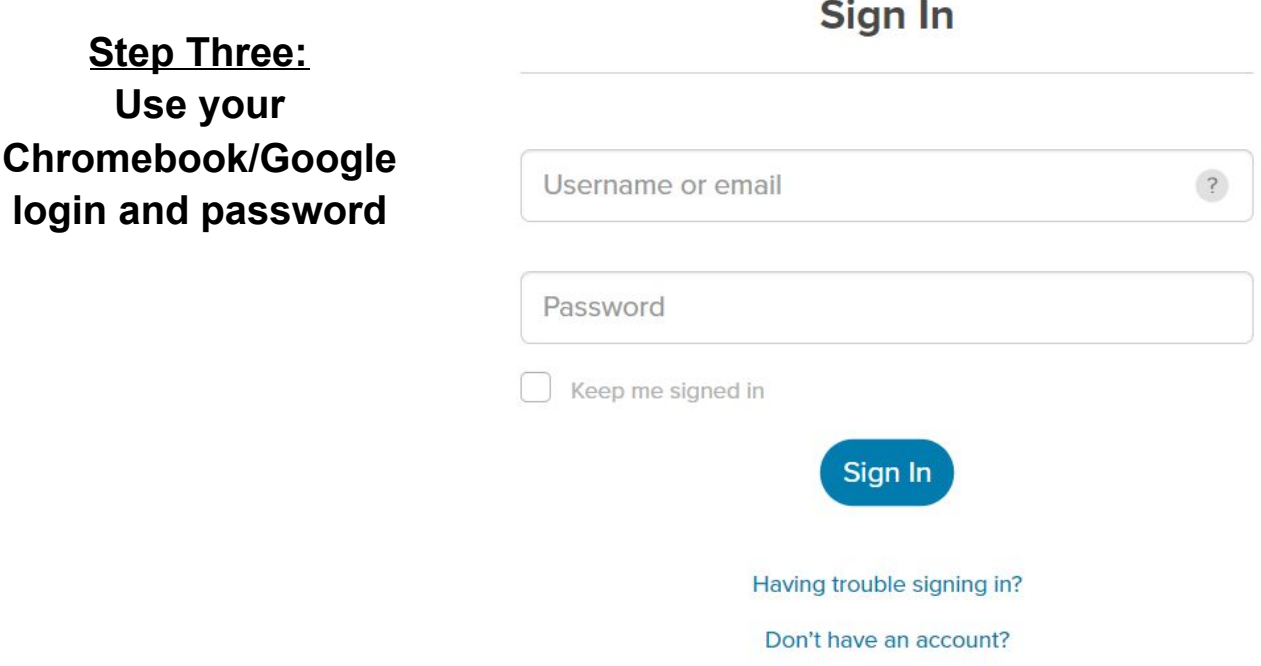

## **Step Four: Complete Matchmaker under the "About Me" section**

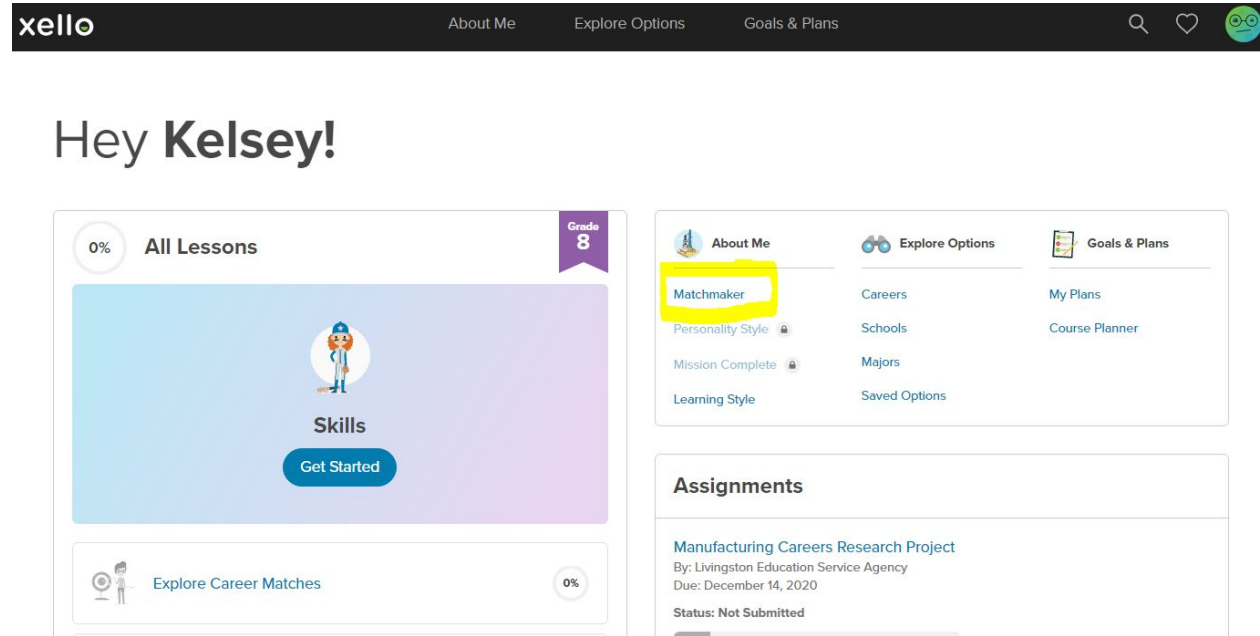

**Step Five: Click on "About Me" on the black bar at the top and scroll down to add Skills and Interests**

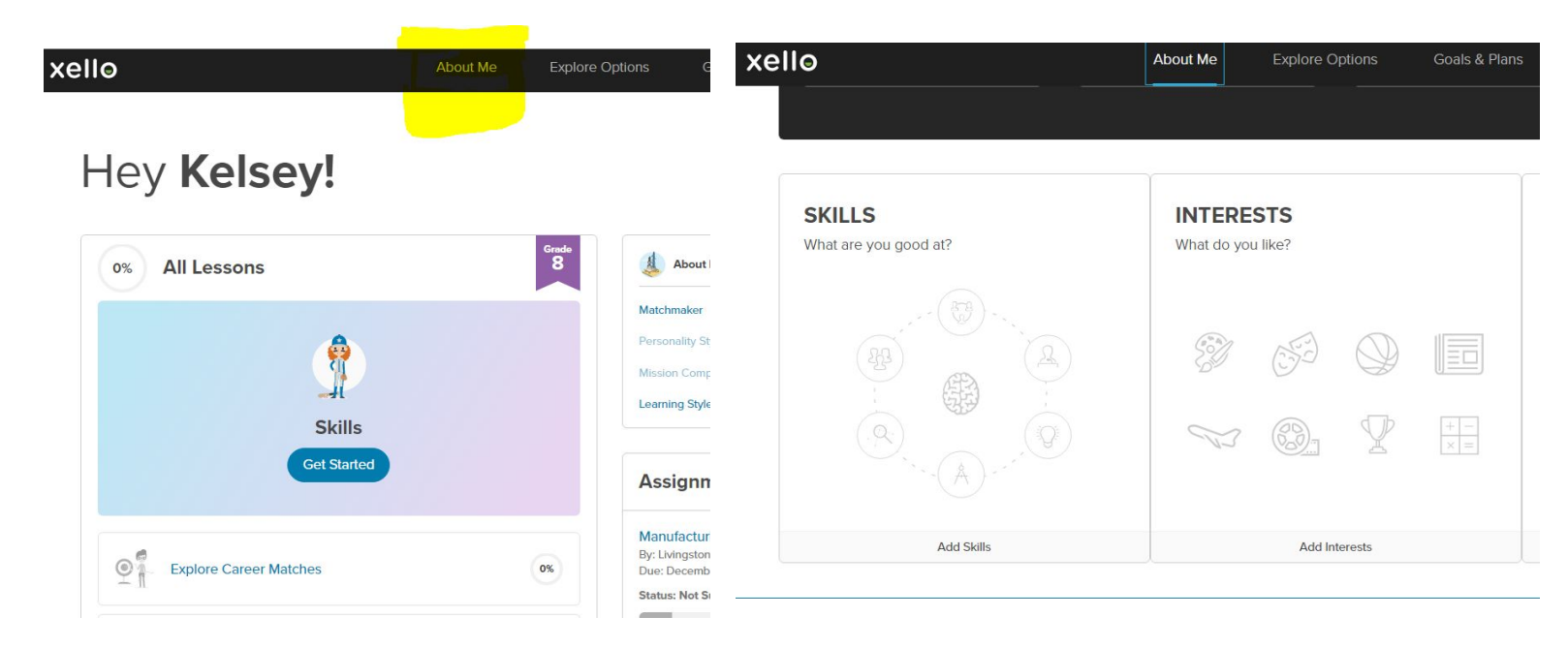

## **Step Six: Fill in 1-2 Experiences in any category**

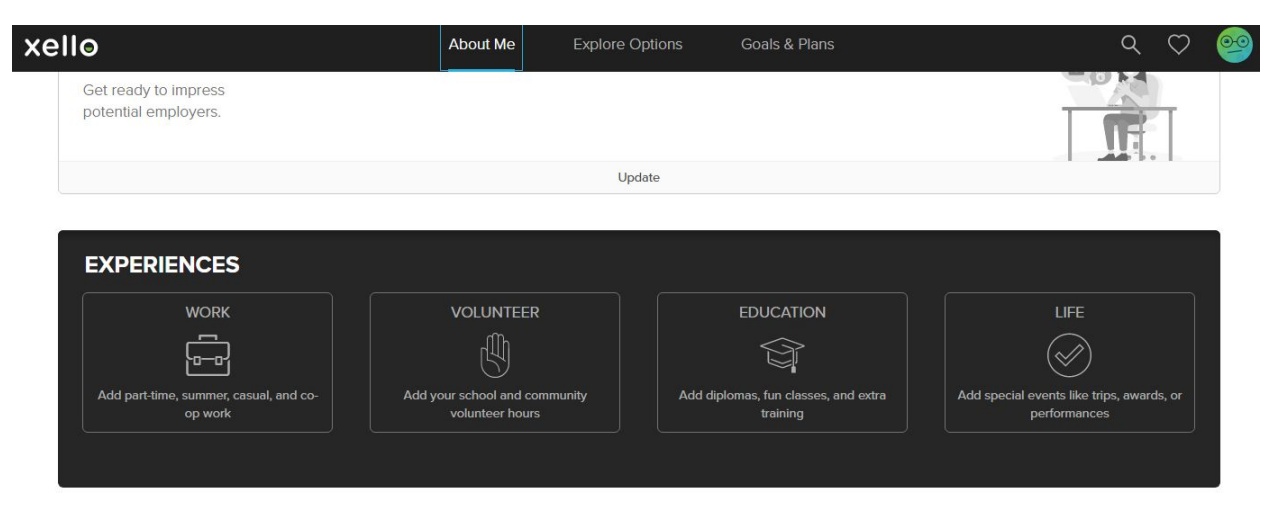

**Step Seven:**

**Click on "Xello" on the black bar at the top and it will take you back to the home page. On the main page, click on "Transition to High School" lesson and complete it**

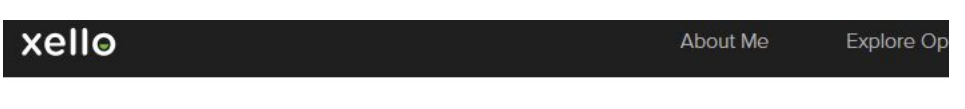

# Hey Kelsey!

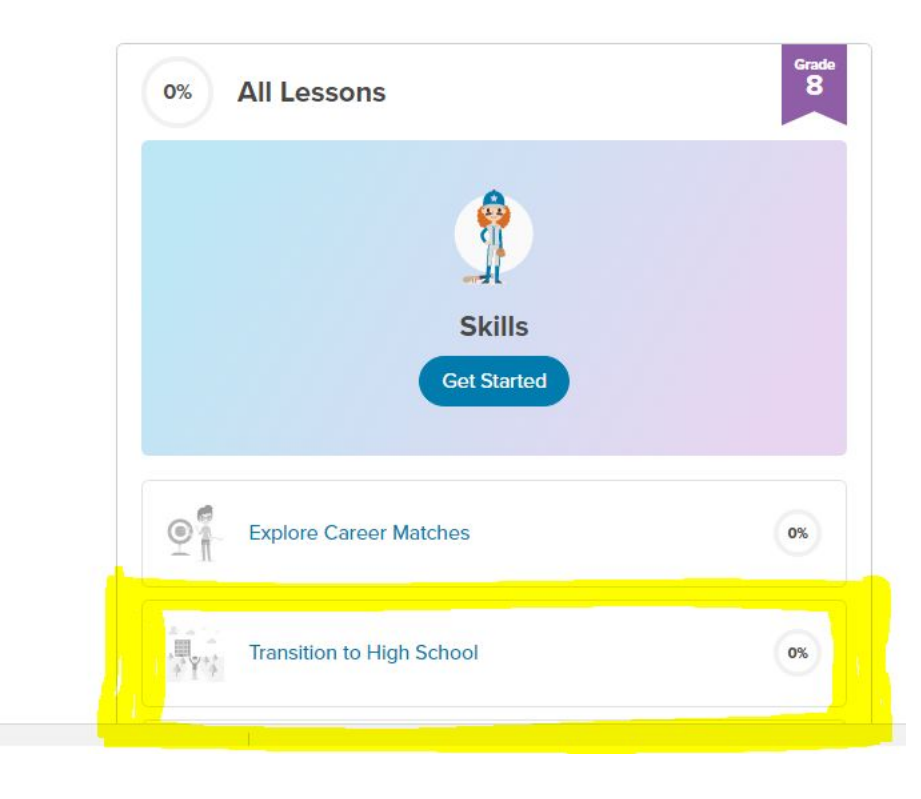